## Instruction for complete INTERNSHIP FROM "Coop/Pro-Ex 03-2"

## Step 1 >> Select an icon "Coop/Pro-Ex 03-2" from the menu

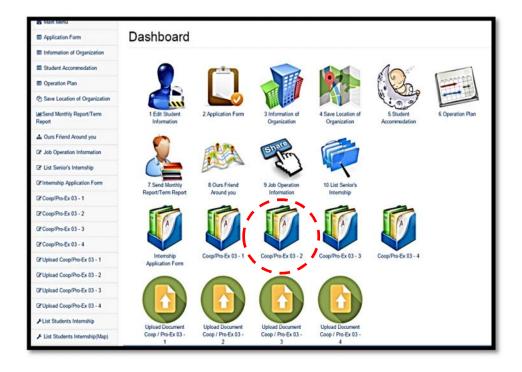

## Step 2

- 1. Click "Edit this information" and fill the information of
  - "Organisation Location" / "Student Accommodation"
- 2. Attach the "Organisation Location" file
- 3. Attach the "Student Accommodation Location" file
- 4. Click Save

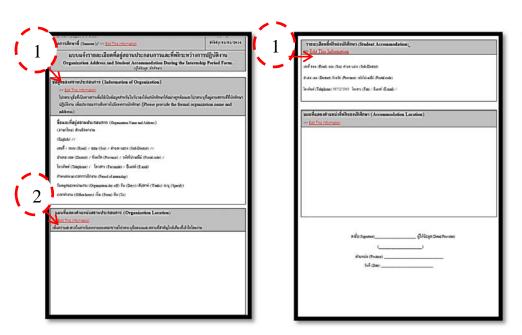

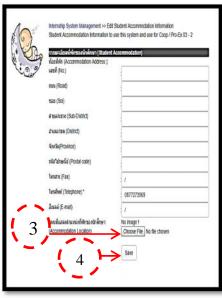